## **COMPUTER STUDIES PAPER 2 MARKING SCHEME**

## **SAMIA JOINT 2021**

NAME.....

| QN |    | Section/Activity                                   | Marks    | Awarded |
|----|----|----------------------------------------------------|----------|---------|
| 1. | a) | i) Creating workbook MOBILISREPS                   | 2        |         |
|    |    | - Naming Worksheet 1 As Sales                      | 1        |         |
|    |    | - 7rcds@1;Merge2;bld2;Twrap2;Valign2;borders2      | 17       |         |
|    |    | ii) Input validation, with correct parameters      | 3        |         |
|    |    |                                                    |          |         |
|    | b) | Using correct formulae to:                         |          |         |
|    |    | (i) Total Sales for each sales rep                 | 2 or 1   |         |
|    |    | (ii) Total Sales for each product                  | 2 or 1   |         |
|    |    |                                                    |          |         |
|    | c) | Inserting Bonus Points column                      | 1        |         |
|    |    | - Using appropriate function or formulae to        |          |         |
|    |    | Calculate/compute bonus                            | 4        |         |
|    | d) | Inserting column Awards                            | 1        |         |
|    |    | - Use of IF function to display remarks            | 4        |         |
|    | e) | Formatting worksheet                               | 2        |         |
|    |    | - Double underline                                 | 1        |         |
|    |    | - Font type – Algerian                             | 1        |         |
|    |    | - Font size – 26 pts                               | 1        |         |
|    |    |                                                    |          |         |
|    | f) | Rotating headings: All Product Type heading labels |          |         |
|    |    | (Sales Rep., Faiba, Gateway, Vodafone, SAF, Total  | 1        |         |
|    |    | Sales).                                            |          |         |
|    | g) | Inserting data range                               | 2        |         |
|    |    | - Chart title                                      | 1/2      |         |
|    |    | - X axis title                                     | 1/2      |         |
|    |    | - Y axes title                                     | 1/2      |         |
|    |    | - Legend                                           | 1/2      |         |
|    |    | - Data labels (Minimum & maximum ranges)           | 1        |         |
|    |    | - Renaming worksheet 2 as CHART                    | 1        |         |
|    |    | - Correct chart type                               | 1        |         |
|    | h) | Printing worksheets:                               |          |         |
|    | ,  | - Sales                                            | 1        |         |
|    |    | - CHART                                            | 1        |         |
|    |    | 2                                                  |          |         |
|    |    | TOTAL MARKS                                        | 50 MARKS |         |
|    |    |                                                    |          |         |
|    |    |                                                    |          |         |
|    |    |                                                    |          |         |

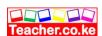

| 2. | ACTIVITY                                                                                                    | MKS | AWARDED |
|----|----------------------------------------------------------------------------------------------------|-----|---------|
| a) | Creating database named SEASONS                                                                             | 2   |         |
| b) | (i) Creation of Table: EMPLOYEES                                                                            | 3   |         |
|    | (ii) Primary key: EmployeeNo.                                                                               | 2   |         |
| c) | (i) Form: EMPLOYEESFORM                                                                                     | 4   |         |
|    | (ii) Records entry to the Form                                                                              | 5   |         |
| d) | Table modification with two fields added                                                                    | 2   |         |
|    |                                                                                                    |     |         |
| e) | (i) Table: HOUSES with correct fields                                                                       | 2   |         |
|    | (ii) Primary key: HouseID                                                                                   | 2   |         |
| f) | Relationship enforces referential Integrity                                                                 | 6   |         |
|    |                                                                                                    |     |         |
| g) | (i) Query: EMPLOYEESQUERY with grade H & R with date of birth                                               |     |         |
|    | - QryName 1; criteria 2; fields 1                                                                           | 4   |         |
|    | (ii) Sort Records: EMPLOYEESQUERY in asceding order of Grade                                                | 2   |         |
| h) | (i) Columnar Report Portrait: EMPLOYEESREPORT                                                               | 4   |         |
| •  | (ii) Correct Function: for salaries grand total in the Report: txtbox1;label1;function1;fieldname1;footer1; | 5   |         |
|    | (iii) Correct Header: EMPLOYEES IN GRADE H AND R in the Report; size; location;                             | 3   |         |
| i) | Print : Employees table                                                                                     | 1   |         |
|    | Emmployees form                                                                                             | 1   |         |
|    | EMPLOYEESQUERY                                                                                              | 1   |         |
|    | EMPLOYEESREPORT                                                                                             | 1   |         |
|    | Total marks                                                                                                 | 50  |         |

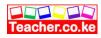